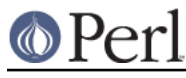

## **NAME**

perldgux - Perl under DG/UX.

## **SYNOPSIS**

One can read this document in the following formats:

```
 man perldgux
view perl perldgux
explorer perldgux.html
info perldgux
```
to list some (not all may be available simultaneously), or it may be read as is: as README.dqux.

### **DESCRIPTION**

Perl 5.7/8.x for DG/UX ix86 R4.20MU0x

### **BUILDING PERL ON DG/UX**

#### **Non-threaded Perl on DG/UX**

Just run ./Configure script from the top directory. Then give "make" to compile.

#### **Threaded Perl on DG/UX**

If you are using as compiler GCC-2.95.x rev(DG/UX) an easy solution for configuring perl in your DG/UX machine is to run the command:

./Configure -Dusethreads -Duseithreads -Dusedevel -des

This will automatically accept all the defaults and in particular /usr/local/ as installation directory. Note that GCC-2.95.x rev(DG/UX) knows the switch -pthread which allows it to link correctly DG/UX's -lthread library.

If you want to change the installation directory or have a standard DG/UX with C compiler GCC-2.7.2.x then you have no choice than to do an interactive build by issuing the command:

./Configure -Dusethreads -Duseithreads

In particular with GCC-2.7.2.x accept all the defaults and \*watch\* out for the message:

Any additional ld flags (NOT including libraries)? [ -pthread]

Instead of -pthread put here -lthread. CGCC-2.7.2.x that comes with the DG/UX OS does NOT know the -pthread switch. So your build will fail if you choose the defaults. After configuration is done correctly give "make" to compile.

#### **Testing Perl on DG/UX**

Issuing a "make test" will run all the tests. If the test lib/ftmp-security gives you as a result something like

 lib/ftmp-security....File::Temp::\_gettemp: Parent directory (/tmp/) is not safe (sticky bit not set when world writable?) at lib/ftmp-security.t line 100

don't panic and just set the sticky bit in your /tmp directory by doing the following as root:

cd / chmod +t /tmp (=set the sticky bit to /tmp).

Then rerun the tests. This time all must be OK.

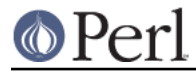

# **Installing the built perl on DG/UX**

Run the command "make install"

# **AUTHOR**

Takis Psarogiannakopoulos Universirty of Cambridge Centre for Mathematical Sciences Department of Pure Mathematics Wilberforce road Cambridge CB3 0WB , UK email <takis@XFree86.Org>

## **SEE ALSO**

perl(1).